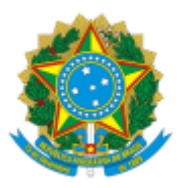

#### UNIVERSIDADE FEDERAL FLUMINENSE

### BASE DE CONHECIMENTO

### **APOSENTADORIA COMPULSÓRIA**

### **QUE ATIVIDADE É?**

Ocorre quando o servidor completa 75 anos de idade, ou seja, na data do 75º (septuagésimo quinto) aniversário.

O servidor que cumprir os requisitos legais para a concessão de aposentadoria voluntária em qualquer regra, deverá exercê-la no prazo de 90 (noventa) dias anteriores ao atingimento da data limite de permanência no serviço público.

A não abertura do processo administrativo de aposentadoria voluntária ou com pendências não solucionadas até o prazo acima ensejará o início do processo de aposentadoria compulsória e, qualquer alteração de fundamento, não ensejará o pagamento de valores retroativos.

### **QUEM FAZ?**

**Setor responsável:** Divisão de Direitos e Vantagens (DDV/CRL)

**Setores envolvidos:** Unidade de Lotação do Servidor, Unidades Protocolizadoras, Divisão de Admissão e Cadastro (DAC/CRL), Gerência de Procedimentos Disciplinares (GPD/GEPE), Procuradoria Geral junto à Universidade Federal Fluminense (PROGER), Divisão de Pagamento de Ativos (DPA/CCPP), Divisão de Pagamento de Aposentados e Pensionistas (DPAP/CCPP), Coordenação de Controle de Pagamento de Pessoal (CCPP/DAP), Comissão de Implantação do Assentamento Funcional Digital (CIAFD).

### **COMO SE FAZ?**

### **1. DIVISÃO DE DIREITOS E VANTAGENS (DDV/CRL)**

- 1.1. Inicia o processo no SEI com o título **Pessoal: Aposentadoria Compulsória**. Em seguida, preenche o campo "Interessado" com o nome do servidor, sinalizando o nível de acesso **Restrito** e Hipótese Legal de **Informação Pessoal**.
- 1.2. Elabora e assina um despacho contendo solicitação de qualificação funcional do servidor à DAC/CRL.
- 1.3. Logo após, envia o processo para a DAC/CRL.

# **2. DIVISÃO DE ADMISSÃO E CADASTRO (DAC/CRL)**

- 2.1. Elabora despacho com a qualificação funcional (constando data de ingresso do serviço público, redistribuição, abono de permanência, averbações, licença prêmio, conversão de tempo especial em tempo comum entre outros) do servidor aposentado e o assina.
- 2.2. Anexa a documentação pertinente necessária como informações funcionais, afastamentos, relação de provimentos de cargo (PCA), quadro de chefia e contracheque.
- 2.3. Verifica dados sistêmicos e faz ajustes, quando necessário.
- 2.4. Por fim, envia o processo para a DDV/CRL.

# **3. DIVISÃO DE DIREITOS E VANTAGENS (DDV/CRL)**

- 3.1. Envia um e-mail ao servidor e chefia imediata para avisar sobre a abertura do processo administrativo de aposentadoria compulsória, bem como sobre o envio do processo à Unidade de lotação do(a) servidor(a) para anexar os documentos necessários.
- 3.2. Em seguida, elabora despacho, informando o prazo de 30 dias corridos para anexação de toda documentação e o assina. Em seguida, envia o processo para o setor de lotação do servidor, mantendo o mesmo aberto ainda na DDV/CRL.

**Obs:** Passado o prazo definido acima, a DDV/CRL procederá com a continuação do processo.

### **4. UNIDADE DE LOTAÇÃO DO SERVIDOR**

- 4.1. Se o servidor ocupar chefia (FG ou CD), deve ser aberto um processo de Dispensa ou Exoneração, a depender do tipo de chefia.
- 4.2. Digitaliza e anexa a seguinte documentação ao processo.
	- Documento de Identidade com foto do servidor;
	- CPF, caso não conste na identidade;
	- Certificado ou Diploma da titulação referente ao Incentivo à Qualificação quando servidor técnico-administrativo e quando servidor docente, à Retribuição por Titulação (frente e verso);
	- Revalidação em caso de Diploma em língua estrangeira;
	- Certidão de Tempo de Serviço ou Contribuição do INSS e/ou de Órgão Federal, Estadual ou Municipal ou Certidão de Tempo de Serviço Militar referente aos períodos averbados na UFF;
	- Documentos de Arrecadação de Receitas Federais (DARF) e/ou GRU referente à manutenção de vínculo averbado na UFF;
	- Processo administrativo de conversão de tempo especial em tempo comum ou reconhecimento de tempo especial;
- Certidão de Tempo de Contribuição do INSS referente ao tempo de serviço prestado pelos ex-empregados públicos submetidos ao regime da Consolidação das Leis do Trabalho (CLT) de que trata o Decreto-Lei nº 5.452, de 1º de maio de 1943, em período anterior à vigência do regime jurídico instituído pela Lei nº 8.112, de 11 de dezembro de 1990, quando for o caso.
- Cópia da decisão judicial que assegure rubrica incorporada ao contracheque, caso haja, com informação do trânsito em julgado, documento comprobatório de filiação, quando ação movida por Sindicato e autorização expressa do filiado para propositura da ação judicial, se for o caso.

**Obs**: Ao inserir cada documento acima, escolha o Tipo de Documento que tipifica corretamente o documento anexado e na falta de um tipo, escolha a opção 'Anexo'. Além disso, utilize uma descrição mais detalhada no campo 'Nome na Árvore' para facilitar a identificação do documento pela DDV/CRL. Por fim, para o campo 'Formato', escolha a opção 'Digitalizado nesta unidade' e para o campo 'Tipo de Conferência' escolha a opção 'Cópia Autenticada Administrativamente'.

- 4.3. Inclui, preenche e assina os seguintes documentos:
	- Formulário de autorização de acesso aos dados das declarações de ajuste anual do imposto de renda pessoa física (no SEI está com o nome FORMULÁRIO DE AUTORIZAÇÃO DE ACESSO IRPF);
	- Declaração de Acumulação de Cargo, Emprego e Benefícios para fins de aposentadoria ( no SEI deve-se procurar por DECLARAÇÃO DE ACUM. CARGO/EMPR./BENEF. - APOSENT.);
	- DECLARAÇÃO DE INQUÉRITO ADMINISTRATIVO; e
	- TERMO DE CIÊNCIA APOSENTADORIA COMPULSÓRIA;
- 4.4. Elabora despacho, o assina e envia o processo para a DDV/CRL (ir para o item 5.1).

# **5. DIVISÃO DE DIREITOS E VANTAGENS (DDV/CRL)**

- 5.1. Analisa o processo e verifica se há pendências.
- 5.2. Caso seja identificada alguma pendência:
	- 5.2.1. Elabora despacho informando sobre as pendências, o assina e envia o processo para a unidade do servidor (ir para o item 6.1).
- 5.3. Caso não sejam identificadas pendências, verifica se o servidor possui acumulação de cargos e/ou responde a PAD.
	- 5.3.1. Caso possua acumulação de cargos e/ou responde a PAD elabora despacho e envia o processo para a GPD/GEPE (ir para item 7.1).
- 5.3.2. Caso contrário, realiza a análise sistêmica confrontando informações funcionais com a legislação e documentos apresentados e, se necessário,
- 5.3.3. à GPCA/AD e/ou CAR/SDC por meios externos ao SEI.
	- 5.3.3.1. Se houver inconsistência na análise sistêmica:
		- 5.3.3.1.1. Se for relativa aos dados funcionais, elabora despacho e envia processo para a DAC/CRL (ir para o item 8.1)
		- 5.3.3.1.2. Em caso de necessidade de lançar faltas, elabora despacho, o assina e envia o processo para a DPA/CCPP (ir para o item 9.1).
		- 5.3.3.1.3. Em caso de necessidade de lançar Plano de Seguridade Social (PSS), elabora despacho, o assina e envia o processo para a CCPP/DAP (ir para o item 10.1).
		- 5.3.3.1.4. Se o percentual do anuênio estiver acima do correto, elabora despacho e envia o processo para a unidade de lotação do servidor para ciência (ir para o item 6.1).
		- 5.3.3.1.5. Ir para o item 5.3.3.2.1.

**Obs**: Eventualmente pode ser solicitada a correção para outros setores.

### 5.3.3.2. Caso não possua inconsistência após a análise sistêmica:

- 5.3.3.2.1. Envia e-mail para o servidor informando onde o mesmo deverá comparecer para realizar a autenticação dos documentos.
- 5.3.3.2.2. Elabora despacho e envia o processo para a unidade protocolizadora pertinente (ir para o item 14.1)

### **6. UNIDADE DE LOTAÇÃO DO SERVIDOR**

- 6.1. Analisa a solicitação.
- 6.2. Se for pedido de resolução de pendências:
	- 6.2.1. Verifica as pendências identificadas e procede com a resolução das mesmas.
	- 6.2.2. Logo após, elabora despacho, o assina e envia o processo para a DDV/CRL. (ir para o item 5.1)
- 6.3. Se for pedido de ciência sobre o percentual do anuênio:
	- 6.3.1. Elabora despacho dando ciência, o assina e envia o processo para a DDV/CRL. (ir para o item 5.3.2.1.5)

# **7. GERÊNCIA DE PROCEDIMENTOS DISCIPLINARES (GPD/GEPE)**

- 7.1. Analisa o processo.
- 7.2. Se o servidor responde a um Processo Administrativo Disciplinar (PAD) :
	- 7.2.1. Realiza consulta em sistemas de apoio.
	- 7.2.2. Anexa portaria do PAD ou publicação do Boletim de Serviço (BS), caso o processo já tenha sido concluído.
	- 7.2.3. Elabora despacho, o assina e envia o processo para a DDV/CRL (ir para o item 11.1).
- 7.3. Se o servidor acumula cargos:
	- 7.3.1. Inclui e preenche um Relatório, que deve ser assinado pelo Gerente da GPD/GEPE e Pró-Reitora da PROGEPE.
	- 7.3.2. Caso os documentos estejam de acordo e a acumulação seja regular:
		- 7.3.2.1. Elabora despacho, o assina e envia processo para a DDV/CRL (Retorna ao item 5.3.2).
	- 7.3.3. Caso os documentos não estejam de acordo e a acumulação seja irregular:
		- 7.3.3.1. Envia e-mail ao servidor solicitando esclarecimentos e aguarda resposta.
		- 7.3.3.2. Se a situação do servidor for regularizada, anexa a documentação pertinente a regularização, se for necessário.
			- 7.3.3.2.1. Elabora despacho, o assina e envia o processo para a DDV/CRL (ir para o item 5.3.2).
		- 7.3.3.3. Se a situação do servidor não for regularizada: elabora despacho, o assina e envia o processo para a PROGER (ir para o item 12.1).

### 7.4. Caso o servidor não acumule cargos:

7.4.1. Elabora despacho, o assina e envia o processo para a DDV/CRL (ir para o item 5.3.2)

# **8. DIVISÃO DE ADMISSÃO E CADASTRO (DAC/CRL)**

- 8.1. Realiza as correções sistêmicas.
- 8.2. Elabora despacho, o assina e envia o processo para a DDV/CRL (Retorna ao item 5.3.2.1.2).

# **9. DIVISÃO DE PAGAMENTO DE ATIVOS (DPA/CCPP)**

- 9.1. Registra as faltas do servidor no SIAPE.
- 9.2. Realiza os devidos registros no SIRH.
- 9.3. Elabora despacho, o assina e envia o processo para a DDV/CRL (Retorna ao item 5.3.2.1.3).

# **10. COORDENAÇÃO DE CONTROLE DE PAGAMENTO DE PESSOAL (CCPP/DAP)**

10.1. Registra o lançamento de Plano de Seguridade Social (PSS) no SIAPE.

10.2. Elabora despacho, o assina e envia o processo para a DDV/CRL (Retorna ao item 5.3.2.1.4)

# **11. DIVISÃO DE DIREITOS E VANTAGENS (DDV/CRL)**

- 11.1. Analisa a documentação enviada pela GPD/GEPE.
- 11.2. Em relação a Processo Administrativo Disciplinar (PAD), verifica:
	- 11.2.1. Se a penalidade a cumprir estiver dentro do prazo previsto em lei, aguarda o prazo previsto. Em seguida, executa a ação prevista no item 11.2.4.
	- 11.2.2. Caso não haja pena em lei ou o PAD esteja aberto há menos de 140 dias, executa a ação prevista no item 11.2.4.
	- 11.2.3. Se o PAD estiver aberto há mais de 140 dias, uma nova comissão deverá ser formada. Nesse caso, a DDV/CRL seguirá com o trâmite do processo. (ir para o item 11.2.4)
	- 11.2.4. Elabora despacho, o assina e devolve o processo à GPD/GEPE. (ir para o item 7.3).
- 11.3. Em relação a acúmulo de cargos, verifica:
	- 11.3.1. Se for indicado pela GPD/GEPE que a documentação não foi regularizada mesmo após seguir as orientações da PROGER, elabora despacho de encerramento e conclui o processo.

# **12. PROCURADORIA FEDERAL JUNTO À UFF (PROGER)**

- 12.1. Envia a demanda aos procuradores e aguarda resposta.
- 12.2. Anexa o Parecer ao processo.
- 12.3. Elabora despacho, o assina e envia o processo para a GPD/GEPE (ir para o item 13.1).

### **13. GERÊNCIA DE PROCEDIMENTOS DISCIPLINARES (GPD/GEPE)**

- 13.1. Segue o trâmite indicado pela PROGER. Logo após, verifica:
	- 13.1.1. Se a situação do servidor estiver regularizada, retorna ao item 7.3.
	- 13.1.2. Caso contrário, elabora despacho indicando a não regularização do servidor, o assina e envia o processo para a DDV/CRL (ir para o item 11.1).

### **14. UNIDADE PROTOCOLIZADORA**

- 14.1. Aguarda por até 10 dias úteis o comparecimento do servidor.
- 14.2. Se o servidor não comparecer ao protocolo para a autenticação dos documentos, elabora despacho informando o não comparecimento, o assina e envia o processo para a DDV/CRL (ir para o item 15.1).
- 14.3. Se o servidor comparecer ao protocolo para a autenticação de documentos, efetua a autenticação dos documentos listados no item 4.2.
	- 14.3.1. Elabora despacho, o assina e envia o processo para a DDV/CRL (ir para o item 15.1).

### **15. DIVISÃO DE DIREITOS E VANTAGENS (DDV/CRL)**

- 15.1. Se o servidor ocupar chefia (FG ou CD), verifica se foi publicada a portaria de Dispensa/Exoneração antes de continuar com o trâmite do processo.
- 15.2. Elabora o mapa de tempo de contribuição, anexa as telas sistêmicas e procede à execução das ações previstas no [Subprocesso](https://www.uff.br/?q=processo/elaboracao-de-portaria) de Elaboração de Portaria.

**Obs**: O despacho de autorização previsto no subprocesso deve ser assinado pelas chefias dos setores DDV/CRL, CRL/DAP e DAP/GEPE.

- 15.3. Após efetuadas as ações referentes à elaboração e publicação da Portaria do Diário Oficial da União e no Boletim de Serviço, envia um e-mail pelo SEI para o servidor, chefia imediata a fim de deixá-los ciente sobre a aposentadoria.
- 15.4. Elabora despacho, o assina e envia o processo para a DPAP/DAP.

### **16. DIVISÃO DE PAGAMENTO DE APOSENTADOS E PENSIONISTAS (DPAP/CCPP)**

- 16.1. Realiza os procedimentos sistêmicos da implantação da aposentadoria no sistema SIAPE.
- 16.2. Anexa os documentos relacionados à nova situação funcional do servidor.
- 16.3. Anota as informações da aposentadoria no SIRH, elabora despacho de encaminhamento, o assina e envio o processo para a DDV/CRL.

### **17. DIVISÃO DE DIREITOS E VANTAGENS (DDV/CRL)**

- 17.1. Elabora um mapa atualizado de tempo de contribuição.
- 17.2. Registra o ato de concessão no Sistema e-Pessoal do TCU todas as informações presentes no processo.
- 17.3. Anexa ao processo o documento gerado pelo e-Pessoal.
- 17.4. Inclui e preenche o documento TÍTULO DE INATIVIDADE DE SERVIDOR PÚBLICO. Em seguida, o disponibiliza para assinatura do Reitor(a).
- 17.5. Após assinatura, elabora despacho de encaminhamento, o assina e envia o processo para a CIAFD.

### **18. COMISSÃO DE IMPLANTAÇÃO DO ASSENTAMENTO FUNCIONAL DIGITAL (CIAFD)**

- 18.1. Atualiza o assentamento do servidor, anexando a íntegra do processo de aposentadoria compulsória.
- 18.2. Elabora despacho de encerramento e conclui o processo.

#### **Observações finais:**

- O servidor pode solicitar reconsideração/recurso. Para isso, deve consultar o site do [Subprocesso](https://www.uff.br/?q=processo/subprocesso-de-pedido-de-reconsideracaorecurso) de [Reconsideração/Recurso](https://www.uff.br/?q=processo/subprocesso-de-pedido-de-reconsideracaorecurso).
	- Considere as seguintes instâncias recursais para este tipo de processo:
		- 1ª instância: Divisão de Direitos e Vantagens (DDV/CRL)
		- 2ª instância: Departamento de Administração de Pessoal (DAP/GEPE)
- 3ª instância: Pró-Reitoria de Gestão de Pessoas (PROGEPE)
- Considerando que compete ao Tribunal de Contas da União apreciar a legalidade, para fins de registro da concessão dos atos de aposentadoria consoante o art. 71, III, da CRFB/88. Conforme o inciso IV, artigo 117 da Lei nº 8.112/90, é proibido ao servidor opor resistência injustificada ao andamento de documento e processo ou execução de serviço.

### **QUE INFORMAÇÕES/CONDIÇÕES SÃO NECESSÁRIAS?**

- 1. O servidor será aposentado compulsoriamente aos 75 (setenta e cinco anos) de idade, portanto, o principal requisito é a idade.
- 2. A aposentadoria compulsória é automática, com vigência a partir do dia imediato àquele em que o servidor atingir a idade-limite de permanência no serviço ativo.
- 3. Quanto aos proventos, o valor da aposentadoria será proporcional ao tempo de contribuição e a base de cálculo será a média de todas as remunerações a partir de Julho de 1994 ou desde quando se começou a contribuir.

(Média de 100% das contribuições) X (60% + 2% para cada ano que exceder o tempo de 20 anos de contribuição) X TC/20 (limitado a um inteiro)

### TC = TEMPO DE CONTRIBUIÇÃO

#### **QUAIS DOCUMENTOS SÃO NECESSÁRIOS?**

- 1. Documento de Identidade com foto do servidor;
- 2. CPF, caso não conste na identidade;
- 3. Certificado ou Diploma da titulação referente ao Incentivo à Qualificação quando servidor técnico-administrativo e quando servidor docente, à Retribuição por Titulação (frente e verso);
- 4. Revalidação em caso de Diploma em língua estrangeira;
- 5. Certidão de Tempo de Serviço ou Contribuição do INSS e/ou de Órgão Federal, Estadual ou Municipal ou Certidão de Tempo de Serviço Militar referente aos períodos averbados na UFF;
- 6. Documentos de Arrecadação de Receitas Federais (DARF) e/ou GRU referente à manutenção de vínculo averbado na UFF;
- 7. Processo administrativo de conversão de tempo especial em tempo comum ou reconhecimento de tempo especial;
- 8. Certidão de Tempo de Contribuição do INSS referente ao tempo de serviço prestado pelos ex-empregados públicos submetidos ao regime da Consolidação das Leis do Trabalho (CLT) de que trata o Decreto-Lei nº 5.452, de 1º de maio de 1943, em período anterior à vigência do regime jurídico instituído pela Lei nº 8.112, de 11 de dezembro de 1990, quando for o caso.
- 9. Cópia da decisão judicial que assegure rubrica incorporada ao contracheque, caso haja, com informação do trânsito em julgado, documento comprobatório de filiação, quando ação movido por Sindicato e autorização expressa do filiado para propositura da ação judicial, se for o caso;
- 10. Formulário de autorização de acesso aos dados das declarações de ajuste anual do imposto de renda pessoa física;
- 11. Declaração de Acumulação de Cargo, Emprego ou Benefícios para fins de aposentadoria; Termo de ciência para fins de aposentadoria;
- 12. Declaração de Inquérito Administrativo;
- 13. TERMO DE CIÊNCIA APOSENTADORIA COMPULSÓRIA.

## **QUAL É A BASE LEGAL?**

- 1. Constituição da República Federativa do Brasil de 1988: artigo 40, § 1º, inciso II redação dada pela Emenda Constitucional nº 88 de 2015 c/c Lei Complementar no 152/2015;
- 2. Emenda Constitucional nº 103 de 2019: artigo 10, § 10, inciso III;
- 3. Portaria SGP/SEDGG/ME nº 10.360/2022: artigos 40 e 41;